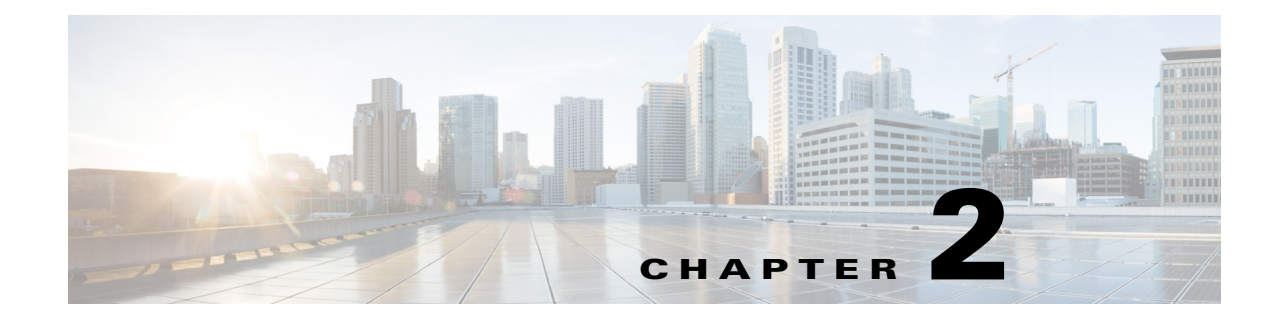

## **AAA and ACL System Messages**

This chapter contains the following topics:

- **•** [AAA Messages, page 2-1](#page-0-0)
- **•** [ACL Messages, page 2-21](#page-20-0)

## <span id="page-0-0"></span>**AAA Messages**

This section contains authentication, authorization, and accounting (AAA) messages.

**Error Message** %AAA-0-SELECT\_CALL\_FAILURE: TACACS server is not available for authentication, accounting and/or authorization.

**Explanation** TACACS server is not available for authentication, accounting, and authorization.

**Recommended Action** Ensure that the TACACS server is available.

**Error Message** %AAA-5-AAA\_AUTH\_ADMIN\_USER: Authentication [chars] for admin user '[chars]'

**Explanation** Authentication for an admin user.

**Recommended Action** No action is required.

**Error Message** %AAA-5-AAA\_AUTH\_NETWORK\_USER: Authentication [chars] for network user '[chars]'

**Explanation** Authentication for a network user.

**Recommended Action** No action is required.

**Error Message** AAA-0-AAA\_REPEAT\_REQUEST: Authentication request already queued. Attempt to requeue.

**Explanation** An authentication request was already detected in the request queue. The system has attempted to queue the same request again.

**Recommended Action** No action is required.

Г

**Error Message** AAA-0-ARP\_LOOKUP\_FAIL: Default gateway ARP lookup failed.

**Explanation** A default gateway ARP lookup has failed when sending a RADIUS request over a dynamic interface.

**Recommended Action** Copy the message exactly as it appears on the console or in the system log. Research and attempt to resolve the issue using the tools and utilities provided at <http://www.cisco.com/cisco/web/support/index.html>. With some messages, these tools and utilities will supply clarifying information. Search for resolved software issues using the Bug Toolkit at <http://tools.cisco.com/Support/BugToolKit/>. If you still require assistance, open a case with the Technical Assistance Center via the Internet at

[http://tools.cisco.com/ServiceRequestTool/create/launch.do,](http://tools.cisco.com/ServiceRequestTool/create/launch.do) or contact your Cisco technical support representative and provide the representative with the information you have gathered.

**Error Message** %AAA-4-ATTRITBUTE\_LEN\_EXCEED: ACL Name too long : [chars]

**Explanation** The ACL name is too long.

**Recommended Action** No action is required.

**Error Message** %AAA-4-AVP\_CORRUPT: [dec]th AVP is corrupted. RADIUS msgtype=[dec]. Prev AVP=[dec]len=[dec] offset=[dec] numAVPs=[dec].

**Explanation** An AVP is corrupted.

**Recommended Action** No action is required.

**Error Message** AAA-0-BUFF\_ALLOC\_FAILED: Could not allocate a system buffer. %s.

**Explanation** The system could not allocate a system buffer.

**Recommended Action** No action is required.

**Error Message** %AAA-4-COMPUTE\_AVP\_SIZE\_FAILED: Received bad AVP :[address] , Value Ptr =[address], Value Len=[dec].

**Explanation** The system has received a bad AVP.

**Recommended Action** No action is required.

**Error Message** %AAA-3-CONSTRUCT\_UDP\_RCV\_SOCKET\_FAILED: Could not construct UDP RCV socket. [chars].([dec]:[chars])

**Explanation** The system could not construct a UDP RCV socket.

**Recommended Action** Copy the message exactly as it appears on the console or in the system log. Research and attempt to resolve the issue using the tools and utilities provided at <http://www.cisco.com/cisco/web/support/index.html>. With some messages, these tools and utilities will supply clarifying information. Search for resolved software issues using the Bug Toolkit at <http://tools.cisco.com/Support/BugToolKit/>. If you still require assistance, open a case with the

Technical Assistance Center via the Internet at

<http://tools.cisco.com/ServiceRequestTool/create/launch.do>, or contact your Cisco technical support representative and provide the representative with the information you have gathered.

**Error Message** %AAA-4-COPY\_AVP\_BLOCK\_FAILED: Could not copy AVPs to block. [chars]

**Explanation** The system could not copy the AVPs to the block.

**Recommended Action** No action is required.

**Error Message** %AAA-6-CREATE\_AVL\_TREE: Creating AVL tree with [dec] entries

**Explanation** The system has created an AVL tree with entries.

**Recommended Action** No action is required.

**Error Message** %AAA-6-CREATE\_CONFIG\_FILE: Creating default aaaFile.cfg

**Explanation** The system has created a default entity in the local database.

**Recommended Action** No action is required.

**Error Message** %AAA-4-CREATE\_RADIUS\_MES\_FAILED: Could not create RADIUS message. [chars]. numAVPs:[dec].

**Explanation** The system could not create a RADIUS message.

**Recommended Action** No action is required.

**Error Message** %AAA-3-CREATE\_USR\_TREE\_FAILED: Could not create user AVL tree. Resason:[chars].

**Explanation** The system could not create a user AVL tree.

**Recommended Action** Copy the message exactly as it appears on the console or in the system log. Research and attempt to resolve the issue using the tools and utilities provided at <http://www.cisco.com/cisco/web/support/index.html>. With some messages, these tools and utilities will supply clarifying information. Search for resolved software issues using the Bug Toolkit at [http://tools.cisco.com/Support/BugToolKit/.](http://tools.cisco.com/Support/BugToolKit/) If you still require assistance, open a case with the Technical Assistance Center via the Internet at

<http://tools.cisco.com/ServiceRequestTool/create/launch.do>, or contact your Cisco technical support representative and provide the representative with the information you have gathered.

**Error Message** %AAA-6-DB\_ADD\_BLACKLIST\_USR: Adding blacklist user '[chars]' to AAA database.

**Explanation** The system has added a blocked list user to the AAA database.

**Error Message** %AAA-6-DB\_ADD\_USER: Adding user '[chars]' to AAA database.

**Explanation** The system has added a user to the AAA database.

**Recommended Action** No action is required.

**Error Message** %AAA-3-DB\_INIT\_FAILED: Error [dec] initializing database module [chars].

**Explanation** An error has occurred while initializing the database module.

**Recommended Action** Copy the message exactly as it appears on the console or in the system log. Research and attempt to resolve the issue using the tools and utilities provided at <http://www.cisco.com/cisco/web/support/index.html>. With some messages, these tools and utilities will supply clarifying information. Search for resolved software issues using the Bug Toolkit at <http://tools.cisco.com/Support/BugToolKit/>. If you still require assistance, open a case with the Technical Assistance Center via the Internet at

[http://tools.cisco.com/ServiceRequestTool/create/launch.do,](http://tools.cisco.com/ServiceRequestTool/create/launch.do) or contact your Cisco technical support representative and provide the representative with the information you have gathered.

**Error Message** %AAA-3-DB\_MODULE\_INIT\_FAILED: Could not initialize module [chars]. [chars].

**Explanation** The system could not initialize a module.

**Recommended Action** Copy the message exactly as it appears on the console or in the system log. Research and attempt to resolve the issue using the tools and utilities provided at <http://www.cisco.com/cisco/web/support/index.html>. With some messages, these tools and utilities will supply clarifying information. Search for resolved software issues using the Bug Toolkit at <http://tools.cisco.com/Support/BugToolKit/>. If you still require assistance, open a case with the Technical Assistance Center via the Internet at

[http://tools.cisco.com/ServiceRequestTool/create/launch.do,](http://tools.cisco.com/ServiceRequestTool/create/launch.do) or contact your Cisco technical support representative and provide the representative with the information you have gathered.

**Error Message** %AAA-3-DB\_RECORD\_ADD\_FAILED: Could not add record to database. [chars].

**Explanation** The system could not add a record to the database.

**Recommended Action** Copy the message exactly as it appears on the console or in the system log. Research and attempt to resolve the issue using the tools and utilities provided at <http://www.cisco.com/cisco/web/support/index.html>. With some messages, these tools and utilities will supply clarifying information. Search for resolved software issues using the Bug Toolkit at <http://tools.cisco.com/Support/BugToolKit/>. If you still require assistance, open a case with the Technical Assistance Center via the Internet at

[http://tools.cisco.com/ServiceRequestTool/create/launch.do,](http://tools.cisco.com/ServiceRequestTool/create/launch.do) or contact your Cisco technical support representative and provide the representative with the information you have gathered. **Error Message** %AAA-6-DELETE\_CLIENT\_ACCOUNT\_DELETED: Delete client [hex]:[hex]:[hex]:[hex]:[hex]:[hex]:[hex]because user account ([chars]) has been deleted.

**Explanation** The system deleted the specified client because the user account was deleted.

**Recommended Action** No action is required.

**Error Message** %AAA-6-DELETE\_CLIENT\_GUEST\_ACCOUNT\_EXPIRE: Delete client [hex]:[hex]:[hex]:[hex]:[hex]:[hex]:[hex]because guest user account ([chars]) is expired

**Explanation** The system has deleted a client because a guest user account had expired.

**Recommended Action** No action is required.

**Error Message** %AAA-3-EAPMETHOD\_ADD\_FAILED: Unable to add method '[chars]' to EAP profile for user '[chars]'. [chars].

**Explanation** The system is unable to add a method to the EAP profile for the user.

**Recommended Action** Copy the message exactly as it appears on the console or in the system log. Research and attempt to resolve the issue using the tools and utilities provided at <http://www.cisco.com/cisco/web/support/index.html>. With some messages, these tools and utilities will supply clarifying information. Search for resolved software issues using the Bug Toolkit at [http://tools.cisco.com/Support/BugToolKit/.](http://tools.cisco.com/Support/BugToolKit/) If you still require assistance, open a case with the Technical Assistance Center via the Internet at

<http://tools.cisco.com/ServiceRequestTool/create/launch.do>, or contact your Cisco technical support representative and provide the representative with the information you have gathered.

**Error Message** %AAA-3-EAPPROF\_ADD\_FAILED: Unable to add EAP profile for user '[chars]'. [chars].

**Explanation** The system is unable to add an EAP profile for a particular user.

**Recommended Action** Copy the message exactly as it appears on the console or in the system log. Research and attempt to resolve the issue using the tools and utilities provided at <http://www.cisco.com/cisco/web/support/index.html>. With some messages, these tools and utilities will supply clarifying information. Search for resolved software issues using the Bug Toolkit at [http://tools.cisco.com/Support/BugToolKit/.](http://tools.cisco.com/Support/BugToolKit/) If you still require assistance, open a case with the Technical Assistance Center via the Internet at

<http://tools.cisco.com/ServiceRequestTool/create/launch.do>, or contact your Cisco technical support representative and provide the representative with the information you have gathered.

**Error Message** %AAA-3-FREELIST\_ADD\_FAILED: Unable to add to free list. [chars].

**Explanation** The system is unable to add to the free list.

**Recommended Action** Copy the message exactly as it appears on the console or in the system log. Research and attempt to resolve the issue using the tools and utilities provided at <http://www.cisco.com/cisco/web/support/index.html>. With some messages, these tools and utilities

 $\mathbf I$ 

will supply clarifying information. Search for resolved software issues using the Bug Toolkit at <http://tools.cisco.com/Support/BugToolKit/>. If you still require assistance, open a case with the Technical Assistance Center via the Internet at

[http://tools.cisco.com/ServiceRequestTool/create/launch.do,](http://tools.cisco.com/ServiceRequestTool/create/launch.do) or contact your Cisco technical support representative and provide the representative with the information you have gathered.

**Error Message** %AAA-3-FREELIST\_DEL\_FAILED: Unable to delete to free list. [chars].

**Explanation** The system is unable to delete to the free list.

**Recommended Action** Copy the message exactly as it appears on the console or in the system log. Research and attempt to resolve the issue using the tools and utilities provided at <http://www.cisco.com/cisco/web/support/index.html>. With some messages, these tools and utilities will supply clarifying information. Search for resolved software issues using the Bug Toolkit at <http://tools.cisco.com/Support/BugToolKit/>. If you still require assistance, open a case with the Technical Assistance Center via the Internet at

[http://tools.cisco.com/ServiceRequestTool/create/launch.do,](http://tools.cisco.com/ServiceRequestTool/create/launch.do) or contact your Cisco technical support representative and provide the representative with the information you have gathered.

**Error Message** %AAA-6-FUNC\_RUNNING: Running [chars]...

**Explanation** The system is running.

**Recommended Action** No action is required.

**Error Message** %AAA-3-GET\_GUEST\_START\_TIME\_FAILED: Could not get start time for guest user record. [chars].

**Explanation** The system could not get a start time for a guest user record.

**Recommended Action** Copy the message exactly as it appears on the console or in the system log. Research and attempt to resolve the issue using the tools and utilities provided at <http://www.cisco.com/cisco/web/support/index.html>. With some messages, these tools and utilities will supply clarifying information. Search for resolved software issues using the Bug Toolkit at <http://tools.cisco.com/Support/BugToolKit/>. If you still require assistance, open a case with the Technical Assistance Center via the Internet at

[http://tools.cisco.com/ServiceRequestTool/create/launch.do,](http://tools.cisco.com/ServiceRequestTool/create/launch.do) or contact your Cisco technical support representative and provide the representative with the information you have gathered.

**Error Message** AAA-0-GET\_MTU\_FAIL: Unable to get MTU for Interface no:%d.

**Explanation** The system has failed to get a maximum transmission unit (MTU) for an interface.

**Recommended Action** Copy the message exactly as it appears on the console or in the system log. Research and attempt to resolve the issue using the tools and utilities provided at <http://www.cisco.com/cisco/web/support/index.html>. With some messages, these tools and utilities will supply clarifying information. Search for resolved software issues using the Bug Toolkit at <http://tools.cisco.com/Support/BugToolKit/>. If you still require assistance, open a case with the

Technical Assistance Center via the Internet at

<http://tools.cisco.com/ServiceRequestTool/create/launch.do>, or contact your Cisco technical support representative and provide the representative with the information you have gathered.

**Error Message** %AAA-4-GET\_RADIUS\_PROXYSTATE\_FAILED: Could not get proxy state. [chars].

**Explanation** The system could not get a proxy state.

**Recommended Action** No action is required.

**Error Message** AAA-0-GET\_SOCK\_INFO\_FAIL: Get sockname system call failed.

**Explanation** The system has failed to get the source UDP port number.

**Recommended Action** No action is required.

**Error Message** %AAA-6-GUEST\_ACCOUNT\_CREATE: Guest user account ([chars]) is created with lifetime ([dec]).

**Explanation** A guest user account has been created.

**Recommended Action** No action is required.

**Error Message** %AAA-6-GUEST\_ACCOUNT\_EXPIRE: Guest user account ([chars]) is expired

**Explanation** A guest user account has been created.

**Recommended Action** No action is required.

**Error Message** %AAA-3-GUEST\_INFO\_MALLOC\_FAILED: Unable to allocate memory for guest account information of user [chars].

**Explanation** The system is unable to allocate memory for guest account information.

**Recommended Action** Copy the message exactly as it appears on the console or in the system log. Research and attempt to resolve the issue using the tools and utilities provided at <http://www.cisco.com/cisco/web/support/index.html>. With some messages, these tools and utilities will supply clarifying information. Search for resolved software issues using the Bug Toolkit at [http://tools.cisco.com/Support/BugToolKit/.](http://tools.cisco.com/Support/BugToolKit/) If you still require assistance, open a case with the Technical Assistance Center via the Internet at

<http://tools.cisco.com/ServiceRequestTool/create/launch.do>, or contact your Cisco technical support representative and provide the representative with the information you have gathered.

Г

**Error Message** %AAA-4-GUESTACCT\_TIMERSET\_FAILED: Unable to set timer for guest accounts. [chars].

**Explanation** The system is unable to set the timer for guest accounts.

**Recommended Action** Copy the message exactly as it appears on the console or in the system log. Research and attempt to resolve the issue using the tools and utilities provided at <http://www.cisco.com/cisco/web/support/index.html>. With some messages, these tools and utilities will supply clarifying information. Search for resolved software issues using the Bug Toolkit at <http://tools.cisco.com/Support/BugToolKit/>. If you still require assistance, open a case with the Technical Assistance Center via the Internet at

[http://tools.cisco.com/ServiceRequestTool/create/launch.do,](http://tools.cisco.com/ServiceRequestTool/create/launch.do) or contact your Cisco technical support representative and provide the representative with the information you have gathered.

**Error Message** %AAA-4-GUESTUSER\_DEL\_FAILED: Unable to delete the user '[chars]'. [chars].

**Explanation** The system is unable to delete the user from the database.

**Recommended Action** No action is required.

**Error Message** %AAA-4-INVALID\_AUTHENTICATOR: Unable to verify RADIUS message authenticator for mobile[hex]:[hex]:[hex]:[hex]:[hex]:[hex]. [chars]

**Explanation** The system has detected an invalid RADIUS message authenticator for the mobile device.

**Recommended Action** No action is required.

**Error Message** %AAA-4-INVALID\_AUTH\_REQ\_TYPE: Invalid RADIUS authentication type [int] in AAA request

**Explanation** The system has detected an invalid RADIUS authentication type in the AAA request.

**Recommended Action** No action is required.

**Error Message** %AAA-4-INVALID\_DATA\_STRUCT: Could not validate the data structure - [chars].

**Explanation** The system could not validate a data structure.

**Recommended Action** No action is required.

**Error Message** %AAA-4-INVALID\_MESSAGE\_AUTHENTCATOR: Invalid message authenticator received in [chars] from[dec].[dec].[dec].[dec]

**Explanation** The system has detected an invalid message authenticator.

**Error Message** %AAA-4-INVALID\_RADIUS\_PKT\_SIZE: RADIUS packet too small.

**Explanation** A RADIUS packet is less than its minimum size.

**Recommended Action** No action is required.

**Error Message** %AAA-3-INVALID\_REQUEST: Invalid AAA request. [chars]

**Explanation** The system has received an AAA request with a null or invalid payload.

**Recommended Action** Copy the message exactly as it appears on the console or in the system log. Research and attempt to resolve the issue using the tools and utilities provided at <http://www.cisco.com/cisco/web/support/index.html>. With some messages, these tools and utilities will supply clarifying information. Search for resolved software issues using the Bug Toolkit at [http://tools.cisco.com/Support/BugToolKit/.](http://tools.cisco.com/Support/BugToolKit/) If you still require assistance, open a case with the Technical Assistance Center via the Internet at

<http://tools.cisco.com/ServiceRequestTool/create/launch.do>, or contact your Cisco technical support representative and provide the representative with the information you have gathered.

**Error Message** %AAA-4-INVALID\_REQUEST\_TYPE: Received an invalid request type.([hex]).

**Explanation** The system has received an invalid request type that is not related to AAA or accounting.

**Recommended Action** No action is required.

**Error Message** AAA-0-IP\_FRAG\_FAIL: IP fragmentation failed error code :%d.

**Explanation** The system has failed to do an IP fragmentation.

**Recommended Action** Copy the message exactly as it appears on the console or in the system log. Research and attempt to resolve the issue using the tools and utilities provided at <http://www.cisco.com/cisco/web/support/index.html>. With some messages, these tools and utilities will supply clarifying information. Search for resolved software issues using the Bug Toolkit at [http://tools.cisco.com/Support/BugToolKit/.](http://tools.cisco.com/Support/BugToolKit/) If you still require assistance, open a case with the Technical Assistance Center via the Internet at

<http://tools.cisco.com/ServiceRequestTool/create/launch.do>, or contact your Cisco technical support representative and provide the representative with the information you have gathered.

**Error Message** %AAA-3-LDAP\_CONNECT\_SERVER\_FAILED: LDAP DB Task [[dec]]: Connect to server failed (retry [dec]), rc= [dec] ([chars])

**Explanation** An LDAP DB task connect to the server has failed.

**Recommended Action** Copy the message exactly as it appears on the console or in the system log. Research and attempt to resolve the issue using the tools and utilities provided at <http://www.cisco.com/cisco/web/support/index.html>. With some messages, these tools and utilities will supply clarifying information. Search for resolved software issues using the Bug Toolkit at [http://tools.cisco.com/Support/BugToolKit/.](http://tools.cisco.com/Support/BugToolKit/) If you still require assistance, open a case with the

Technical Assistance Center via the Internet at [http://tools.cisco.com/ServiceRequestTool/create/launch.do,](http://tools.cisco.com/ServiceRequestTool/create/launch.do) or contact your Cisco technical support representative and provide the representative with the information you have gathered.

```
Error Message %AAA-3-LDAP COPY ATTR FAILED: Could not copy attributes returned by
LDAP server. [chars]. Max AVPs: [int]. Max Ints: [dec].
```
**Explanation** The system could not copy attributes returned by the LDAP server.

**Recommended Action** Copy the message exactly as it appears on the console or in the system log. Research and attempt to resolve the issue using the tools and utilities provided at <http://www.cisco.com/cisco/web/support/index.html>. With some messages, these tools and utilities will supply clarifying information. Search for resolved software issues using the Bug Toolkit at <http://tools.cisco.com/Support/BugToolKit/>. If you still require assistance, open a case with the Technical Assistance Center via the Internet at

[http://tools.cisco.com/ServiceRequestTool/create/launch.do,](http://tools.cisco.com/ServiceRequestTool/create/launch.do) or contact your Cisco technical support representative and provide the representative with the information you have gathered.

**Error Message** %AAA-4-LDAPMSG\_SEND\_FAILED: Could not send a message to LDAP task. [chars].

**Explanation** The system could not send a message to the LDAP task.

**Recommended Action** No action is required.

**Error Message** %AAA-3-LDAP\_TASK\_FAILED: The main LDAP task failed. [chars]. Index: [dec]. Type: [dec].

**Explanation** The main LDAP task failed.

**Recommended Action** Copy the message exactly as it appears on the console or in the system log. Research and attempt to resolve the issue using the tools and utilities provided at <http://www.cisco.com/cisco/web/support/index.html>. With some messages, these tools and utilities will supply clarifying information. Search for resolved software issues using the Bug Toolkit at <http://tools.cisco.com/Support/BugToolKit/>. If you still require assistance, open a case with the Technical Assistance Center via the Internet at

[http://tools.cisco.com/ServiceRequestTool/create/launch.do,](http://tools.cisco.com/ServiceRequestTool/create/launch.do) or contact your Cisco technical support representative and provide the representative with the information you have gathered.

**Error Message** %AAA-3-LDAP\_TIMER\_CALLBACK\_FAILED: Could not perform timer callback. [chars].

**Explanation** The system could not perform a timer callback.

**Recommended Action** Copy the message exactly as it appears on the console or in the system log. Research and attempt to resolve the issue using the tools and utilities provided at <http://www.cisco.com/cisco/web/support/index.html>. With some messages, these tools and utilities will supply clarifying information. Search for resolved software issues using the Bug Toolkit at <http://tools.cisco.com/Support/BugToolKit/>. If you still require assistance, open a case with the

Technical Assistance Center via the Internet at <http://tools.cisco.com/ServiceRequestTool/create/launch.do>, or contact your Cisco technical support representative and provide the representative with the information you have gathered.

```
Error Message %AAA-3-LIFETIME SET FAILED: Unable to reset the lifetime of [chars]
account [chars] in localdatabase.
```
**Explanation** The system is unable to reset the lifetime of an account in the local database.

**Recommended Action** Copy the message exactly as it appears on the console or in the system log. Research and attempt to resolve the issue using the tools and utilities provided at <http://www.cisco.com/cisco/web/support/index.html>. With some messages, these tools and utilities will supply clarifying information. Search for resolved software issues using the Bug Toolkit at [http://tools.cisco.com/Support/BugToolKit/.](http://tools.cisco.com/Support/BugToolKit/) If you still require assistance, open a case with the Technical Assistance Center via the Internet at

<http://tools.cisco.com/ServiceRequestTool/create/launch.do>, or contact your Cisco technical support representative and provide the representative with the information you have gathered.

**Error Message** %AAA-4-LIFETIME\_VALUE\_CORRUPT: Corrupted value of lifetime for guest user [chars].

**Recommended Action** The value of the lifetime for a guest user is corrupted.

**Recommended Action** Copy the message exactly as it appears on the console or in the system log. Research and attempt to resolve the issue using the tools and utilities provided at <http://www.cisco.com/cisco/web/support/index.html>. With some messages, these tools and utilities will supply clarifying information. Search for resolved software issues using the Bug Toolkit at [http://tools.cisco.com/Support/BugToolKit/.](http://tools.cisco.com/Support/BugToolKit/) If you still require assistance, open a case with the Technical Assistance Center via the Internet at

<http://tools.cisco.com/ServiceRequestTool/create/launch.do>, or contact your Cisco technical support representative and provide the representative with the information you have gathered.

**Error Message** %AAA-3-MEM\_ALLOC\_FAILED: Error allocating [dec] bytes on stack for message. Aborting..

**Explanation** An error has occurred when allocating memory off the stack for a message. The system is terminating.

**Recommended Action** Copy the message exactly as it appears on the console or in the system log. Research and attempt to resolve the issue using the tools and utilities provided at <http://www.cisco.com/cisco/web/support/index.html>. With some messages, these tools and utilities will supply clarifying information. Search for resolved software issues using the Bug Toolkit at [http://tools.cisco.com/Support/BugToolKit/.](http://tools.cisco.com/Support/BugToolKit/) If you still require assistance, open a case with the Technical Assistance Center via the Internet at

<http://tools.cisco.com/ServiceRequestTool/create/launch.do>, or contact your Cisco technical support representative and provide the representative with the information you have gathered.

**Error Message** %AAA-4-MESSAGE\_TYPE\_UNKNOWN: Unable to send AAA request, Unknown message type :[dec]

**Explanation** The system is unable to send an AAA request, because of an unknown message type.

**Recommended Action** No action is required.

**Error Message** %AAA-4-MSCB\_NOT\_FOUND: Unable to find Mobile Station Entry for [hex]:[hex]:[hex]:[hex]:[hex]:[hex] .

**Explanation** The system is unable to find the Mobile Station Entry.

**Recommended Action** No action is required.

**Error Message** %AAA-4-MSG\_RECV\_FAILED: Failed to receive an incoming message. Error = [dec]:[chars].

**Explanation** The system has failed to receive an incoming message.

**Recommended Action** No action is required.

**Error Message** AAA-0-PDU\_TRANSMIT\_FAILED: Failed to transmit the PDU for the command %s.Return code:%d.

**Explanation** The system has failed to transmit the RADIUS request, a protocol data unit (PDU), to the service class provider (SCP).

**Recommended Action** No action is required.

**Error Message** %AAA-4-PROCESS\_ACC\_FAILED: The system could not process accounting type [hex]. [chars].

**Explanation** The system could not process an accounting type.

**Recommended Action** No action is required.

**Error Message** %AAA-4-PROC\_PROXY\_REQ\_FAILED: Could not process proxy request. [chars]. RADIUSLength=[dec] , Transport Len =[dec], Message code=[dec].

**Explanation** The system could not process a proxy request.

**Recommended Action** No action is required.

**Error Message** %AAA-4-PROC\_PROXY\_RESP\_FAILED: Could not process a proxy RADIUS response. [chars]. RADIUS Length=[dec], Transport Length=[dec], Message Code=[dec].

**Explanation** The system could not process a RADIUS response.

**Error Message** %AAA-4-PROC\_RADIUS\_RESP\_FAILED: The system could not process RADIUS response. [chars]. ResponseLength: [dec], Server: [dec].[dec].[dec].[dec] , ID:[dec] , Mobile:[hex]:[hex]:[hex]:[hex]:[hex]:[hex]

**Explanation** The system could not process a RADIUS response.

**Recommended Action** No action is required.

**Error Message** %AAA-3-PROXY\_REQ\_VALID\_CRED\_FAILED: Could not validate proxied request credentials. [chars].STA: [hex]:[hex]:[hex]:[hex]:[hex]:[hex]

**Explanation** The system could not validate the proxy request credentials.

**Recommended Action** Copy the message exactly as it appears on the console or in the system log. Research and attempt to resolve the issue using the tools and utilities provided at <http://www.cisco.com/cisco/web/support/index.html>. With some messages, these tools and utilities will supply clarifying information. Search for resolved software issues using the Bug Toolkit at [http://tools.cisco.com/Support/BugToolKit/.](http://tools.cisco.com/Support/BugToolKit/) If you still require assistance, open a case with the Technical Assistance Center via the Internet at

<http://tools.cisco.com/ServiceRequestTool/create/launch.do>, or contact your Cisco technical support representative and provide the representative with the information you have gathered.

**Error Message** AAA-0-AAA\_PSTATS\_NULL: For Radius server[%s] attempt to access pStats field which is NULL.

**Explanation** The RADIUS server pStats attribute is encountered as Null.

**Recommended Action** Copy the message exactly as it appears on the console or in the system log. Research and attempt to resolve the issue using the tools and utilities provided at <http://www.cisco.com/cisco/web/support/index.html>. With some messages, these tools and utilities will supply clarifying information. Search for resolved software issues using the Bug Toolkit at [http://tools.cisco.com/Support/BugToolKit/.](http://tools.cisco.com/Support/BugToolKit/) If you still require assistance, open a case with the Technical Assistance Center via the Internet at

<http://tools.cisco.com/ServiceRequestTool/create/launch.do>, or contact your Cisco technical support representative and provide the representative with the information you have gathered.

**Error Message** %AAA-4-RADACCTSRVR\_STATESET\_FAILED: Unable to set state of RADIUS accounting server [dec] to [dec]. [chars].

**Explanation** The system is unable to set the state of a particular RADIUS accounting server.

**Recommended Action** No action is required.

**Error Message** %AAA-4-RADAUTHSRVR\_STATESET\_FAILED: Unable to set state of RADIUS authentication server [dec] to [dec]. [chars].

**Explanation** The system is unable to set the state of a particular RADIUS authentication server.

**Error Message** %AAA-4-RADCLIENT\_NOT\_FOUND: RADIUS client [int].[int].[int].[int] not found in client list.

**Explanation** A RADIUS client is not found in the client list.

**Recommended Action** No action is required.

**Error Message** %AAA-6-RADIUS\_IN\_GLOBAL\_LIST: RADIUS server [int].[int].[int].[int]:[int] [chars] in global list

**Explanation** A RADIUS server is in the global list.

**Recommended Action** No action is required.

**Error Message** %AAA-4-RADIUSMSG\_SEND\_FAILED: Unable to send RADIUS message to [chars]([int].[int].[int].[int]):[int] (MAC:[hex]:[hex]:[hex]:[hex]:[hex]:[hex]). Reason : [chars].

**Explanation** The system is unable to send a RADIUS message to a specific host.

**Recommended Action** No action is required.

**Error Message** %AAA-6-RADIUS\_ON\_WLAN: RADIUS server [int].[int].[int].[int]:[int] [chars] on WLAN [int]

**Explanation** A RADIUS server is on a WLAN.

**Recommended Action** No action is required.

**Error Message** %AAA-4-RADIUS\_RESPONSE\_FAILED: RADIUS server [int].[int].[int].[int]:[int] failed to respond to request(ID [int]) for STA [hex]:[hex]:[hex]:[hex]:[hex]:[hex] / user '[chars]'

**Explanation** A RADIUS server failed to respond to a request for STA.

**Recommended Action** No action is required.

**Error Message** %AAA-4-RADIUS\_RES\_TRUNC: Truncating RADIUS response from server at AVP code [dec] for message [dec]

**Explanation** The system is truncating a RADIUS response from a server at the AVP code for a message.

**Error Message** %AAA-4-RADSERVER\_NOT\_FOUND: Could not find appropriate RADIUS server for WLAN [dec] - [chars]

**Explanation** Client authentication failed because a valid RADIUS server could not be found to service the request.

**Recommended Action** Verify the RADIUS server configuration and connectivity.

**Error Message** %AAA-4-RCV\_FROM\_UNKNOWN\_SERVER: Received a [chars] from unknown server [int].[int].[int].[int]:[int]

**Explanation** The system has received a message from an unknown server.

**Recommended Action** No action is required.

**Error Message** %AAA-4-RCV\_FROM\_WRONG\_PRT: RADIUS msg received from wrong switchport, [dec], dropping

**Explanation** A RADIUS message has been received from a wrong switchport, and the message is being dropped.

**Recommended Action** No action is required.

**Error Message** %AAA-4-RCV\_PKT\_TO\_RFC3576\_PRT\_FAILED: Received an unexpected [chars] from [dec].[dec].[dec].[dec]

**Explanation** The system has received an unexpected message.

**Recommended Action** No action is required.

**Error Message** AAA-0-RCV\_WITH\_WRONG\_ENCAP: RADIUS msg with unexpected encapsulation, dropping.

**Explanation** A RADIUS message was ignored because the encapsulation was invalid.

**Recommended Action** No action is required.

**Error Message** %AAA-4-REBUILD\_DEFAULT\_CONFIG: Rebuilding the default configuration for '[chars]'

**Explanation** The system is rebuilding the default configuration.

**Recommended Action** No action is required.

**Error Message** %AAA-6-RECREATE\_ADMIN\_LOGIN: Recreating admin login.

**Explanation** The system is recreating the default admin login.

**Recommended Action** No action is required.

Г

**Error Message** %AAA-6-RECREATE\_ADMIN\_USR: Recreated the admin user.

**Explanation** The system created the admin user again on the local database.

**Recommended Action** No action is required.

**Error Message** %AAA-4-RFC3576\_REXMT\_FAILED: Could not retransmit RFC-3576 message to [int].[int].[int].[int]:[int]. [chars].

**Explanation** The system could not retransmit the RFC-3576 message to the host.

**Recommended Action** No action is required.

**Error Message** %AAA-3-RFC\_SOCKET\_ERROR: RFC3576 socket error [dec] on socket [dec]

**Explanation** An RFC-3576 socket error has occurred on a socket.

**Recommended Action** Copy the message exactly as it appears on the console or in the system log. Research and attempt to resolve the issue using the tools and utilities provided at <http://www.cisco.com/cisco/web/support/index.html>. With some messages, these tools and utilities will supply clarifying information. Search for resolved software issues using the Bug Toolkit at <http://tools.cisco.com/Support/BugToolKit/>. If you still require assistance, open a case with the Technical Assistance Center via the Internet at [http://tools.cisco.com/ServiceRequestTool/create/launch.do,](http://tools.cisco.com/ServiceRequestTool/create/launch.do) or contact your Cisco technical

**Error Message** %AAA-4-SEND\_AAA\_RESPONSE\_FAILED: Could not send AAA response. [chars].

support representative and provide the representative with the information you have gathered.

**Explanation** The system could not send an AAA response.

**Recommended Action** No action is required.

**Error Message** %AAA-4-SEND\_RFC\_RESPONSE\_FAILED: Could not send RFC-3576 response. [chars].

**Explanation** The system could not send the RFC-3576 response.

**Recommended Action** No action is required.

**Error Message** %AAA-4-SEND\_TPLUS\_MES\_FAILED: Could not send TACACS+ message. [chars].([dec]:[chars]).

**Explanation** The system could not send a TACACS+ message.

**Error Message** %AAA-4-SET\_SERVER\_FAILED: Could not set RADIUS server. [chars]. **Explanation** The system could not set the RADIUS server.

**Recommended Action** No action is required.

**Error Message** %AAA-4-SUPPLY\_UNAME\_PASS: Username & password must be supplied. User : [address], Pass: [address].

**Explanation** The username and password must be supplied.

**Recommended Action** No action is required.

**Error Message** %AAA-5-SYN\_CALLBACK\_FAILED: AAA Sync.Callback failed. [chars].

**Explanation** The AAA Sync.Callback has failed.

**Recommended Action** No action is required.

**Error Message** %AAA-3-TEST\_NULL\_FAILED: Unable to allocate memory off the stack. **Explanation** The system is unable to allocate memory off the stack for testing null attributes. **Recommended Action** This is a debug message only. No action is required.

**Error Message** %AAA-4-TPLUS\_SERVER\_NOT\_FOUND: TACACS+ server not found. [chars]

**Explanation** The TACACS+ server was not found.

**Recommended Action** No action is required.

**Error Message** %AAA-4-TPLUS\_SWITCHOVER\_FAILED: TACACS+ server switchover failed. Current server is [dec].[dec].[dec].[dec].

**Explanation** The TACACS+ server switchover has failed.

**Recommended Action** No action is required.

**Error Message** %AAA-5-TPLUS\_SWITCHOVER\_SUCCESS: TACACS+ server switchover successful. New server is [dec].[dec].[dec].[dec].

**Explanation** The TACACS+ server switchover is successful.

**Recommended Action** No action is required.

Г

**Error Message** %AAA-4-TRANSLATE\_AAA\_TO\_RADIUS\_FAILED: Could not translate AAA AVP to RADIUS AVP. [chars].Code=[dec], ValueLen=[dec], VendorId=[dec], Buf=[address], BufSize=[dec].

**Explanation** The system could not translate the AAA AVP to the RADIUS AVP.

**Recommended Action** No action is required.

**Error Message** AAA-0-TX\_PKT\_TOO\_BIG: Radius Request Packet Being Sent via DTL too Big. Destination %u.%u.%u.%u. Max Len Supported for DTL %u. Actual Len being sent %u.

**Explanation** A RADIUS request packet that was sent via the designated transit list (DTL) is too big.

**Recommended Action** Copy the message exactly as it appears on the console or in the system log. Research and attempt to resolve the issue using the tools and utilities provided at <http://www.cisco.com/cisco/web/support/index.html>. With some messages, these tools and utilities will supply clarifying information. Search for resolved software issues using the Bug Toolkit at <http://tools.cisco.com/Support/BugToolKit/>. If you still require assistance, open a case with the Technical Assistance Center via the Internet at

[http://tools.cisco.com/ServiceRequestTool/create/launch.do,](http://tools.cisco.com/ServiceRequestTool/create/launch.do) or contact your Cisco technical support representative and provide the representative with the information you have gathered.

**Error Message** %AAA-4-TXQUEUE\_ADD\_FAILED: Transmission queue full. Queue name: [chars]. Dropping sessionpackets.

**Explanation** When the transmission queue is full, the system drops the session packets.

**Recommended Action** No action is required.

**Error Message** %AAA-3-UNAME\_TOO\_LONG: Username too long. Username: [int].

**Explanation** The username is too long.

**Recommended Action** Copy the message exactly as it appears on the console or in the system log. Research and attempt to resolve the issue using the tools and utilities provided at <http://www.cisco.com/cisco/web/support/index.html>. With some messages, these tools and utilities will supply clarifying information. Search for resolved software issues using the Bug Toolkit at <http://tools.cisco.com/Support/BugToolKit/>. If you still require assistance, open a case with the Technical Assistance Center via the Internet at

[http://tools.cisco.com/ServiceRequestTool/create/launch.do,](http://tools.cisco.com/ServiceRequestTool/create/launch.do) or contact your Cisco technical support representative and provide the representative with the information you have gathered.

**Error Message** %AAA-3-UPDATE\_GUESTINFO\_AT\_LOGIN\_FAILED: Unable to update guest user information at login for [chars]. [chars].

**Explanation** The system is unable to update guest user information at the time of logging on.

**Recommended Action** Copy the message exactly as it appears on the console or in the system log. Research and attempt to resolve the issue using the tools and utilities provided at <http://www.cisco.com/cisco/web/support/index.html>. With some messages, these tools and utilities will supply clarifying information. Search for resolved software issues using the Bug Toolkit at

[http://tools.cisco.com/Support/BugToolKit/.](http://tools.cisco.com/Support/BugToolKit/) If you still require assistance, open a case with the Technical Assistance Center via the Internet at

<http://tools.cisco.com/ServiceRequestTool/create/launch.do>, or contact your Cisco technical support representative and provide the representative with the information you have gathered.

**Error Message** %AAA-3-UPDATE\_GUESTINFO\_AT\_LOGOUT\_FAILED: Unable to update guest user information at logout for [chars]. [chars].

**Explanation** The system is unable to update guest user information at the time of logging out.

**Recommended Action** Copy the message exactly as it appears on the console or in the system log. Research and attempt to resolve the issue using the tools and utilities provided at <http://www.cisco.com/cisco/web/support/index.html>. With some messages, these tools and utilities will supply clarifying information. Search for resolved software issues using the Bug Toolkit at [http://tools.cisco.com/Support/BugToolKit/.](http://tools.cisco.com/Support/BugToolKit/) If you still require assistance, open a case with the Technical Assistance Center via the Internet at

<http://tools.cisco.com/ServiceRequestTool/create/launch.do>, or contact your Cisco technical support representative and provide the representative with the information you have gathered.

**Error Message** %AAA-6-USER\_AUTH\_PASSED: User authenticated. Username: [chars].

**Explanation** The user has been authenticated.

**Recommended Action** No action is required.

**Error Message** %AAA-3-USER\_CHAP\_CHECK\_FAILED: Could not check the CHAP challenge. [chars].UsernameLength:[int]. Username: [chars].

**Explanation** The system could not check the CHAP challenge.

**Recommended Action** Copy the message exactly as it appears on the console or in the system log. Research and attempt to resolve the issue using the tools and utilities provided at <http://www.cisco.com/cisco/web/support/index.html>. With some messages, these tools and utilities will supply clarifying information. Search for resolved software issues using the Bug Toolkit at [http://tools.cisco.com/Support/BugToolKit/.](http://tools.cisco.com/Support/BugToolKit/) If you still require assistance, open a case with the Technical Assistance Center via the Internet at

<http://tools.cisco.com/ServiceRequestTool/create/launch.do>, or contact your Cisco technical support representative and provide the representative with the information you have gathered.

**Error Message** %AAA-3-USERDBFILE\_CREATE\_FAILED: Unable to create user database file. [chars].

**Explanation** The system is unable to create a user database file.

**Recommended Action** Copy the message exactly as it appears on the console or in the system log. Research and attempt to resolve the issue using the tools and utilities provided at <http://www.cisco.com/cisco/web/support/index.html>. With some messages, these tools and utilities will supply clarifying information. Search for resolved software issues using the Bug Toolkit at [http://tools.cisco.com/Support/BugToolKit/.](http://tools.cisco.com/Support/BugToolKit/) If you still require assistance, open a case with the

Technical Assistance Center via the Internet at [http://tools.cisco.com/ServiceRequestTool/create/launch.do,](http://tools.cisco.com/ServiceRequestTool/create/launch.do) or contact your Cisco technical support representative and provide the representative with the information you have gathered.

**Error Message** %AAA-3-USERDBFILE\_LOAD\_FAILED: Unable to load user database file. [chars].

**Explanation** The system is unable to load a user database file.

**Recommended Action** Copy the message exactly as it appears on the console or in the system log. Research and attempt to resolve the issue using the tools and utilities provided at <http://www.cisco.com/cisco/web/support/index.html>. With some messages, these tools and utilities will supply clarifying information. Search for resolved software issues using the Bug Toolkit at <http://tools.cisco.com/Support/BugToolKit/>. If you still require assistance, open a case with the Technical Assistance Center via the Internet at

[http://tools.cisco.com/ServiceRequestTool/create/launch.do,](http://tools.cisco.com/ServiceRequestTool/create/launch.do) or contact your Cisco technical support representative and provide the representative with the information you have gathered.

**Error Message** %AAA-3-USER\_DB\_INIT\_FAILED: User database not initialized.

**Explanation** The user database is not initialized.

**Recommended Action** Copy the message exactly as it appears on the console or in the system log. Research and attempt to resolve the issue using the tools and utilities provided at <http://www.cisco.com/cisco/web/support/index.html>. With some messages, these tools and utilities will supply clarifying information. Search for resolved software issues using the Bug Toolkit at <http://tools.cisco.com/Support/BugToolKit/>. If you still require assistance, open a case with the Technical Assistance Center via the Internet at

[http://tools.cisco.com/ServiceRequestTool/create/launch.do,](http://tools.cisco.com/ServiceRequestTool/create/launch.do) or contact your Cisco technical support representative and provide the representative with the information you have gathered.

**Error Message** %AAA-3-USER\_NAME\_INVALID: Invalid username provided. [chars].

**Explanation** The system has detected an invalid username.

**Recommended Action** Copy the message exactly as it appears on the console or in the system log. Research and attempt to resolve the issue using the tools and utilities provided at <http://www.cisco.com/cisco/web/support/index.html>. With some messages, these tools and utilities will supply clarifying information. Search for resolved software issues using the Bug Toolkit at <http://tools.cisco.com/Support/BugToolKit/>. If you still require assistance, open a case with the Technical Assistance Center via the Internet at

[http://tools.cisco.com/ServiceRequestTool/create/launch.do,](http://tools.cisco.com/ServiceRequestTool/create/launch.do) or contact your Cisco technical support representative and provide the representative with the information you have gathered. **Error Message** %AAA-3-USER\_PASS\_CHECK\_FAILED: Could not check password for user. [chars].UsernameLength: [dec]. Password Length: [dec].

**Explanation** The system could not check the password for the user.

**Recommended Action** Copy the message exactly as it appears on the console or in the system log. Research and attempt to resolve the issue using the tools and utilities provided at <http://www.cisco.com/cisco/web/support/index.html>. With some messages, these tools and utilities will supply clarifying information. Search for resolved software issues using the Bug Toolkit at [http://tools.cisco.com/Support/BugToolKit/.](http://tools.cisco.com/Support/BugToolKit/) If you still require assistance, open a case with the Technical Assistance Center via the Internet at

<http://tools.cisco.com/ServiceRequestTool/create/launch.do>, or contact your Cisco technical support representative and provide the representative with the information you have gathered.

**Error Message** %AAA-3-VALIDATE\_MSCHAP2\_CRED\_FAILED: Could not validate credentials for proxied RADIUS. [chars]. STA : [hex]:[hex]:[hex]:[hex]:[hex]:[hex] (len [int])

**Explanation** The system could not validate credentials for proxy RADIUS.

**Recommended Action** Copy the message exactly as it appears on the console or in the system log. Research and attempt to resolve the issue using the tools and utilities provided at <http://www.cisco.com/cisco/web/support/index.html>. With some messages, these tools and utilities will supply clarifying information. Search for resolved software issues using the Bug Toolkit at [http://tools.cisco.com/Support/BugToolKit/.](http://tools.cisco.com/Support/BugToolKit/) If you still require assistance, open a case with the Technical Assistance Center via the Internet at

<http://tools.cisco.com/ServiceRequestTool/create/launch.do>, or contact your Cisco technical support representative and provide the representative with the information you have gathered.

**Error Message** %%AAA-3-VALIDATE\_GUEST\_SESSION\_FAILED:

**Explanation** This error message is logged in the message log file. The reason for this error message could be any of the following:

- **–** User account entry not present
- **–** User account not configured as guest
- **–** User information not found
- **–** Maximum guest user retries are exceeded

**Recommended Action** Copy the message exactly as it appears on the console or in the system log. Research and attempt to resolve the issue using the tools and utilities provided at <http://www.cisco.com/cisco/web/support/index.html>. With some messages, these tools and utilities will supply clarifying information. Search for resolved software issues using the Bug Toolkit at [http://tools.cisco.com/Support/BugToolKit/.](http://tools.cisco.com/Support/BugToolKit/) If you still require assistance, open a case with the Technical Assistance Center via the Internet at

<http://tools.cisco.com/ServiceRequestTool/create/launch.do>, or contact your Cisco technical support representative and provide the representative with the information you have gathered.

## <span id="page-20-0"></span>**ACL Messages**

This section contains access control list (ACL) messages.

**Error Message** %ACL-3-ACE\_GET\_FAILED: Failed to get ACE from ACL. [chars]

**Explanation** The system is unable to get an access control entry from an access control list.

**Recommended Action** Copy the message exactly as it appears on the console or in the system log. Research and attempt to resolve the issue using the tools and utilities provided at <http://www.cisco.com/cisco/web/support/index.html>. With some messages, these tools and utilities will supply clarifying information. Search for resolved software issues using the Bug Toolkit at <http://tools.cisco.com/Support/BugToolKit/>. If you still require assistance, open a case with the Technical Assistance Center via the Internet at

[http://tools.cisco.com/ServiceRequestTool/create/launch.do,](http://tools.cisco.com/ServiceRequestTool/create/launch.do) or contact your Cisco technical support representative and provide the representative with the information you have gathered.

**Error Message** %ACL-3-CONFIG\_STORE\_FAILED: Failed to store Acl Config to Flash [chars].

**Explanation** The system failed to write the ACL configuration file onto the flash.

**Recommended Action** Try again. If it fails, reset the controller.

**Error Message** %ACL-3-DB\_LOCK\_FAILED: Couldn't get exclusive access on the Acl database. [chars].

**Explanation** All ACLs and their rules are placed in the ACL database. To change the precedence or a rule in the ACL, the table needs to be locked by obtaining a semaphore. This process is failing.

**Recommended Action** Try again. If it fails, reset the controller.

**Error Message** %ACL-3-DB\_UNLOCK\_FAILED: Couldn't release exclusive access on the Acl database. [chars].

**Explanation** Releasing the ACL Table semaphore to relinquish the exclusive access has failed.

**Recommended Action** Reset the controller.

**Error Message** %ACL-3-ENTRY\_CREATE\_FAILED: Couldn't create ACL [chars]. [chars].

**Explanation** The system could not create an ACL.

**Recommended Action** Try another ACL name or delete the old ACL to create a new ACL.

**Error Message** %ACL-3-ENTRY\_DELETE\_FAILED: Failed to delete ACL Entry [chars]. [chars].

**Explanation** The system has failed to delete the ACL entry.

**Recommended Action** Free the ACL from the CPU interface, other interface, or WLAN.

**Error Message** %ACL-3-ENTRY\_DONOT\_EXIST: Unable to find an ACL by name "[chars]".

**Explanation** The system is unable to get an access control list by name.

**Recommended Action** Copy the message exactly as it appears on the console or in the system log. Research and attempt to resolve the issue using the tools and utilities provided at <http://www.cisco.com/cisco/web/support/index.html>. With some messages, these tools and utilities will supply clarifying information. Search for resolved software issues using the Bug Toolkit at [http://tools.cisco.com/Support/BugToolKit/.](http://tools.cisco.com/Support/BugToolKit/) If you still require assistance, open a case with the Technical Assistance Center via the Internet at <http://tools.cisco.com/ServiceRequestTool/create/launch.do>, or contact your Cisco technical

support representative and provide the representative with the information you have gathered.

**Error Message** %ACL-3-GET\_FREE\_ACL: Couldn't get an unused ACL. [chars].

**Explanation** The system could not get an unused ACL.

**Recommended Action** Delete the old ACL to create a new ACL.

**Error Message** %ACL-3-GET\_NAME\_BY\_ID\_FAILED: Couldnt get ACL name by ID. [chars].

**Explanation** The system could not get an ACL name by the ID.

**Recommended Action** Provide the correct ACL ID.

**Error Message** %ACL-3-IMPRULE\_DEL\_AVOIDED: Deleting the implicit deny rule [dec] of ACL [chars] is not allowed.

**Explanation** Every ACL has an implicit deny-all rule that is always the last rule in the ACL (an ACL allows 64 rules). This rule cannot be deleted.

**Recommended Action** No action is required.

**Error Message** %ACL-3-INFO\_PUSH\_FAILED: Failed to push CPU Acl info the NPU

**Explanation** The system has failed to push CPU ACL information to the NPU.

**Recommended Action** Try again after some time. If it still fails, reset the controller.

**Error Message** %ACL-3-INIT\_FAILED: Failure in creating Acl Database. [chars]. **Explanation** The system has failed to create the semaphore to protect the ACL database. **Recommended Action** Reset the controller.

Г

**Error Message** %ACL-3-IPADD\_TYPE\_INCORRECT: Incorrect IP address type parameter of rule [dec] of ACL [chars]

**Explanation** The IP addresses can only be source or destination addresses.

**Recommended Action** Try again. If it fails again, reset the controller.

**Error Message** %ACL-3-LOAD\_CONF\_FAILED: Acl config is corrupted. Resetting Acl config to default.

**Explanation** The ACL configuration file is corrupted.

**Recommended Action** Copy the message exactly as it appears on the console or in the system log. Research and attempt to resolve the issue using the tools and utilities provided at <http://www.cisco.com/cisco/web/support/index.html>. With some messages, these tools and utilities will supply clarifying information. Search for resolved software issues using the Bug Toolkit at <http://tools.cisco.com/Support/BugToolKit/>. If you still require assistance, open a case with the Technical Assistance Center via the Internet at

[http://tools.cisco.com/ServiceRequestTool/create/launch.do,](http://tools.cisco.com/ServiceRequestTool/create/launch.do) or contact your Cisco technical support representative and provide the representative with the information you have gathered.

**Error Message** %ACL-3-RULE\_ACTION\_INVALID: Incorrect action [dec] to set for the rule [dec] of the ACL [chars].

**Explanation** The action parameter of the rule of an ACL takes on the values of PERMIT or DENY. An error is displayed if the action is neither of the two values.

**Recommended Action** Set the action with either PERMIT or DENY.

**Error Message** %ACL-3-RULE\_CREATE\_FAILED: Can not Add Rule [dec] to ACL [chars]. [chars].

**Explanation** The system cannot add the rule to the ACL.

**Recommended Action** The maximum rule limit is achieved. Delete the old rule and create a new rule.

**Error Message** %ACL-3-RULE\_DONOT\_EXIST: Unable to [chars] the rule no.[dec] in ACL [chars]. No such rule exist

**Explanation** The system is unable to carry out the operation mentioned on the particular rule in the ACL because the rule does not exist.

**Recommended Action** Check whether the ACL name and the rule index are configured correctly.

**Error Message** %ACL-3-RULE\_PUSH\_FAILED: Pushing rule [dec] of Acl [chars] to the Network Processor Failed.

**Explanation** ACLs are applied in the Network Processor. They have to be pushed into the NPU. Pushing the rule of the ACL has failed.

**Recommended Action** Try again. If it fails, reset the controller.

**Error Message** %ACL-3-SET\_PORT\_RANGE\_FAILED: Set Port Range failed for rule [dec] of ACL [chars]. [chars].

**Explanation** The Set Port Range failed for the type parameter for the ACL.

**Recommended Action** Copy the message exactly as it appears on the console or in the system log. Research and attempt to resolve the issue using the tools and utilities provided at <http://www.cisco.com/cisco/web/support/index.html>. With some messages, these tools and utilities will supply clarifying information. Search for resolved software issues using the Bug Toolkit at [http://tools.cisco.com/Support/BugToolKit/.](http://tools.cisco.com/Support/BugToolKit/) If you still require assistance, open a case with the Technical Assistance Center via the Internet at

<http://tools.cisco.com/ServiceRequestTool/create/launch.do>, or contact your Cisco technical support representative and provide the representative with the information you have gathered.

**Error Message** %ACL-3-SET\_RULE\_DIR\_FAILED: Incorrect direction parameter for the rule [dec] of the ACL [chars]

**Explanation** The direction parameter of the rule of an ACL takes on the values IN, OUT, and ANY. This error is displayed if the direction is none of the three.

**Recommended Action** Set the direction to a valid value.

H

П